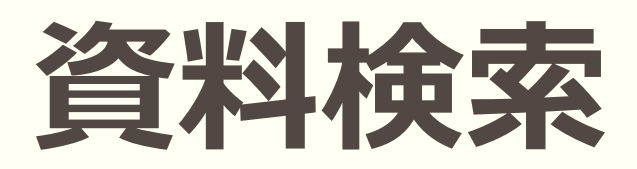

#### 図書館HPもしくは図書館内設置のPCで検索が できます。

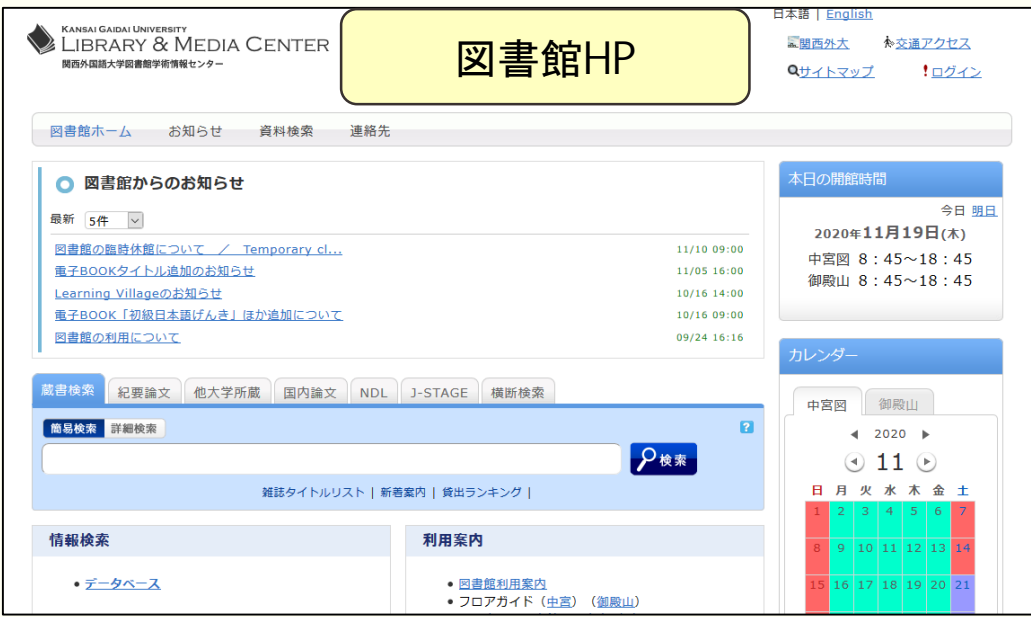

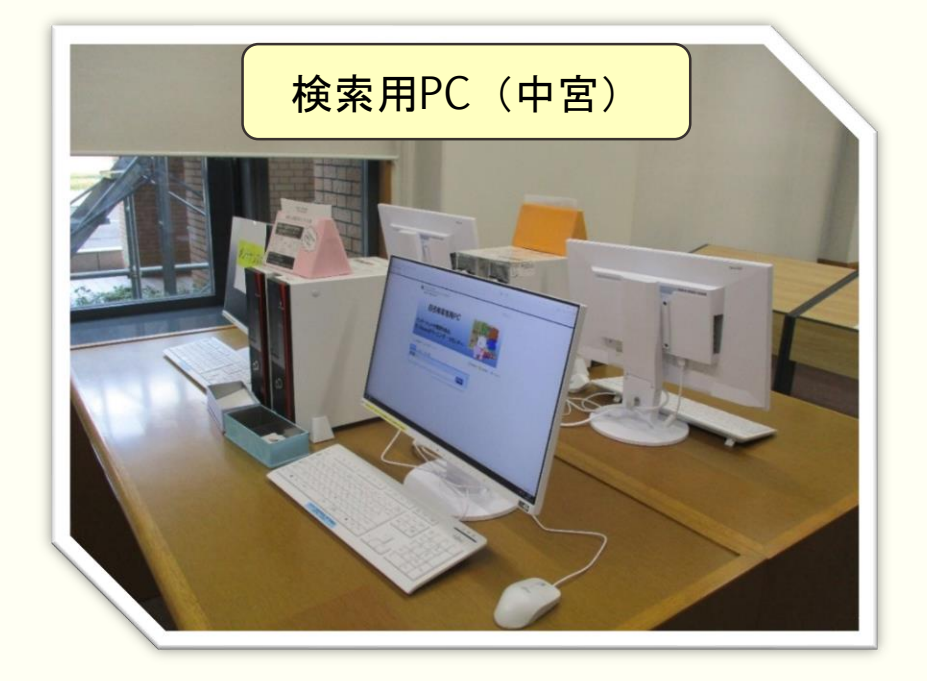

# **検索の方法**

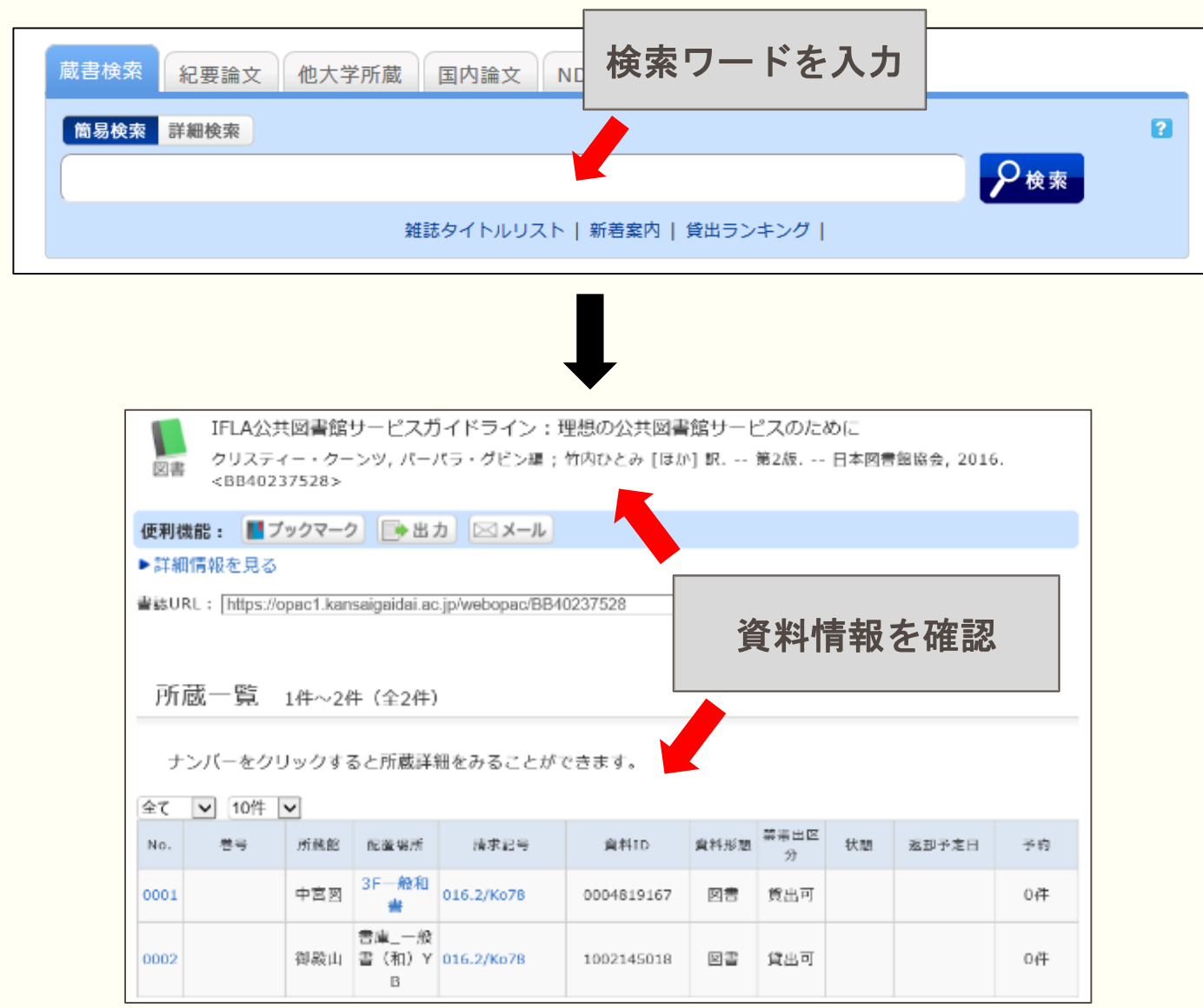

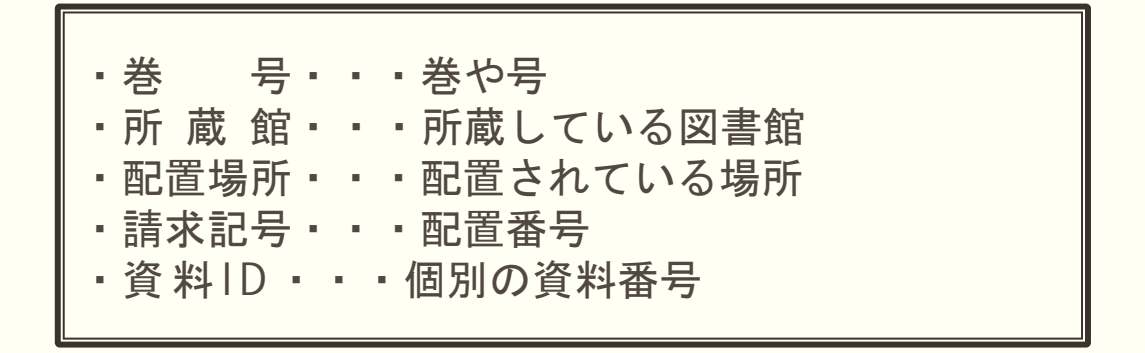

# **配置場所の確認**

### 資料の配置場所が確認できます。

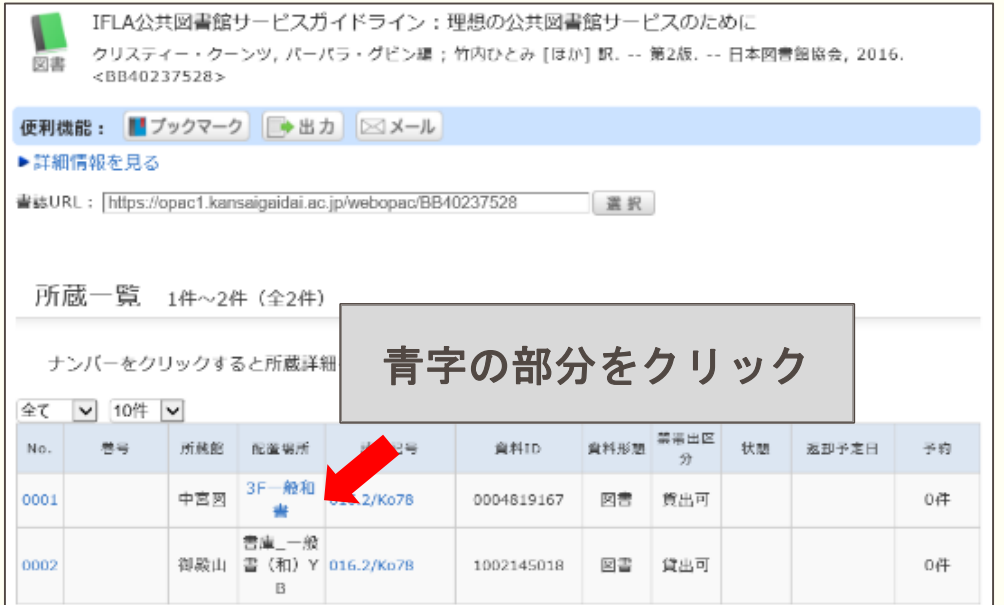

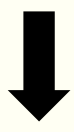

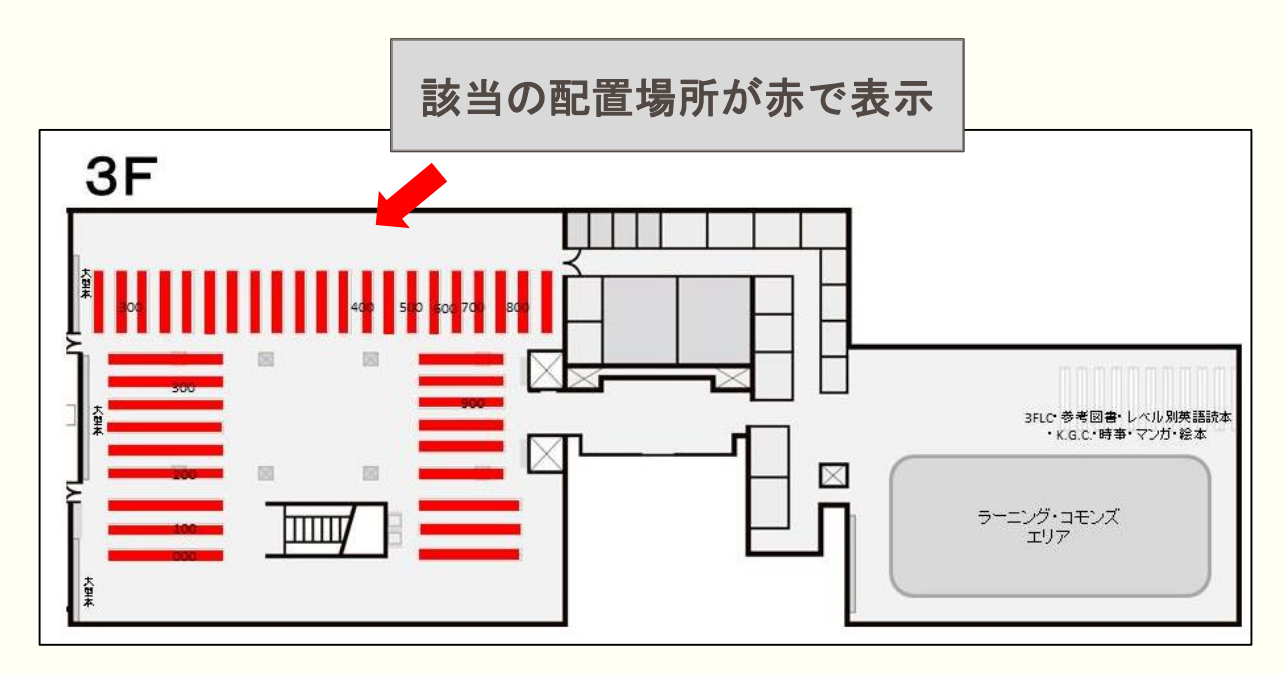

## **請求記号と資料IDの確認**

### 資料の配置場所が確認できます。

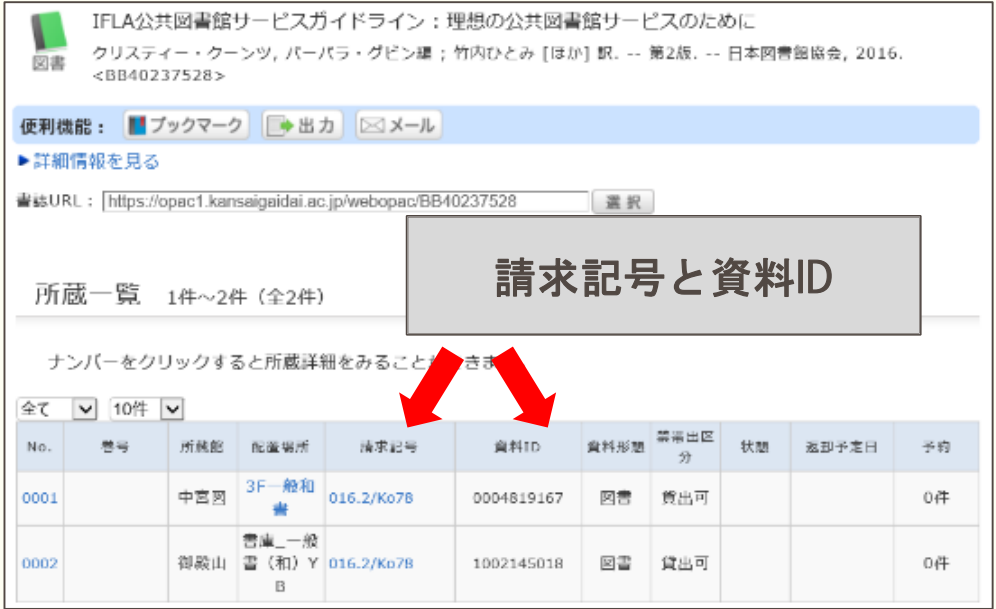

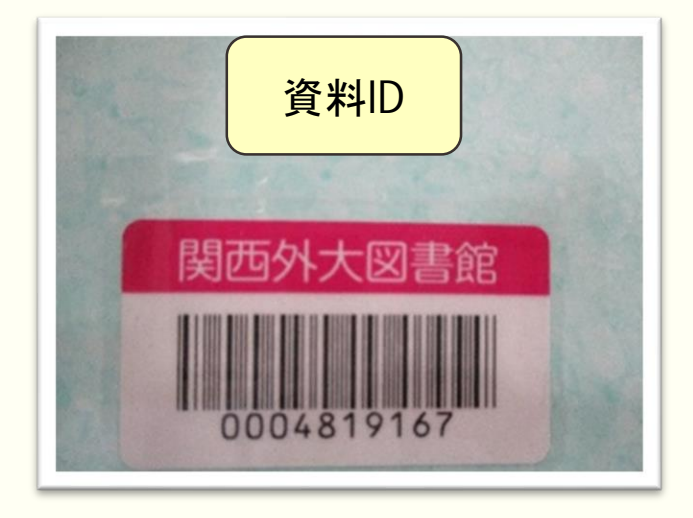

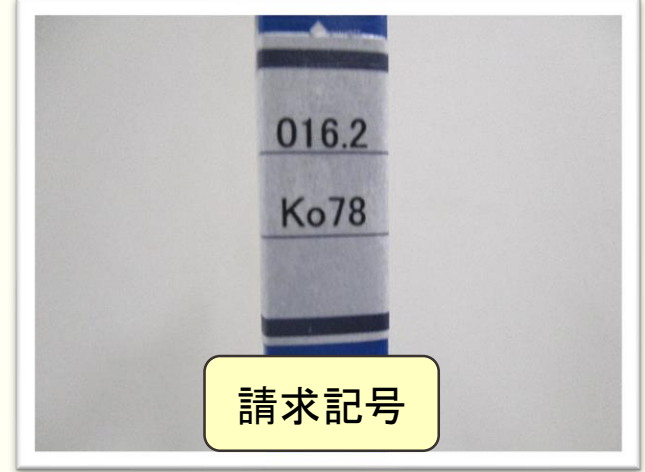

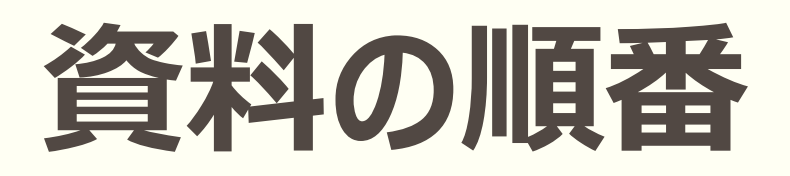

#### 資料は請求記号順に並べられています。 左から右、上から下の順となっています。

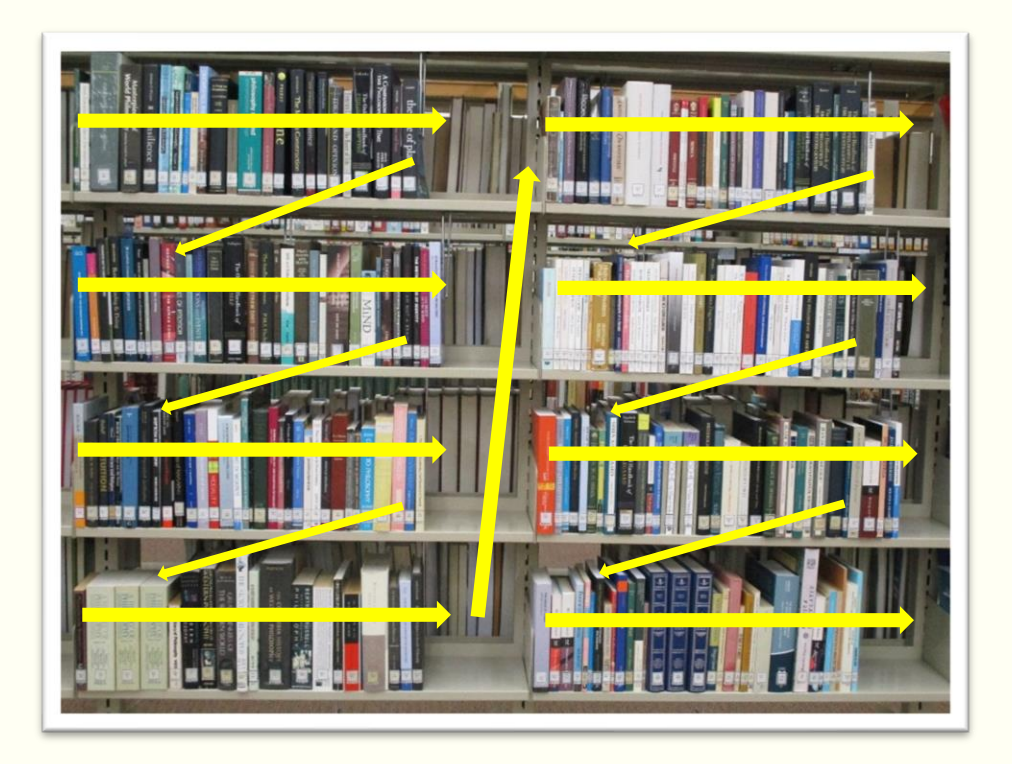